# **[Wifi] - Connection Guide - Guest Wifi UCA\_Invites**

1/ Connect to the Wifi network : UCA\_Invites

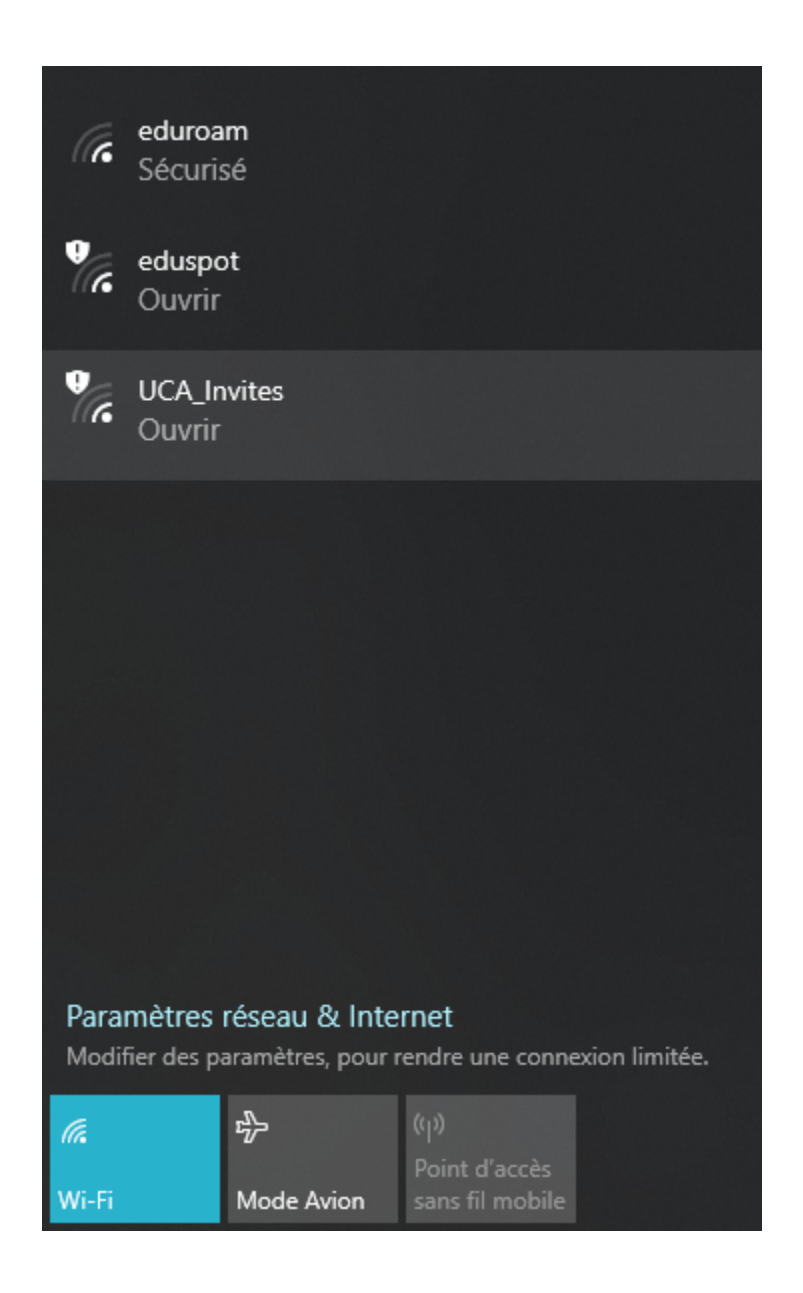

At first, connect to the Wifi network named **UCA\_Invites**.

#### 2/ Access to the autoregistration web page

Open a web browser and access to a website (for example<http://www.uca.fr>). You should be redirected to the following web page : [https://clearpass.dsi.](https://clearpass.dsi.uca.fr/guest/register.php?_browser=1) [uca.fr/guest/register.php?\\_browser=1](https://clearpass.dsi.uca.fr/guest/register.php?_browser=1)

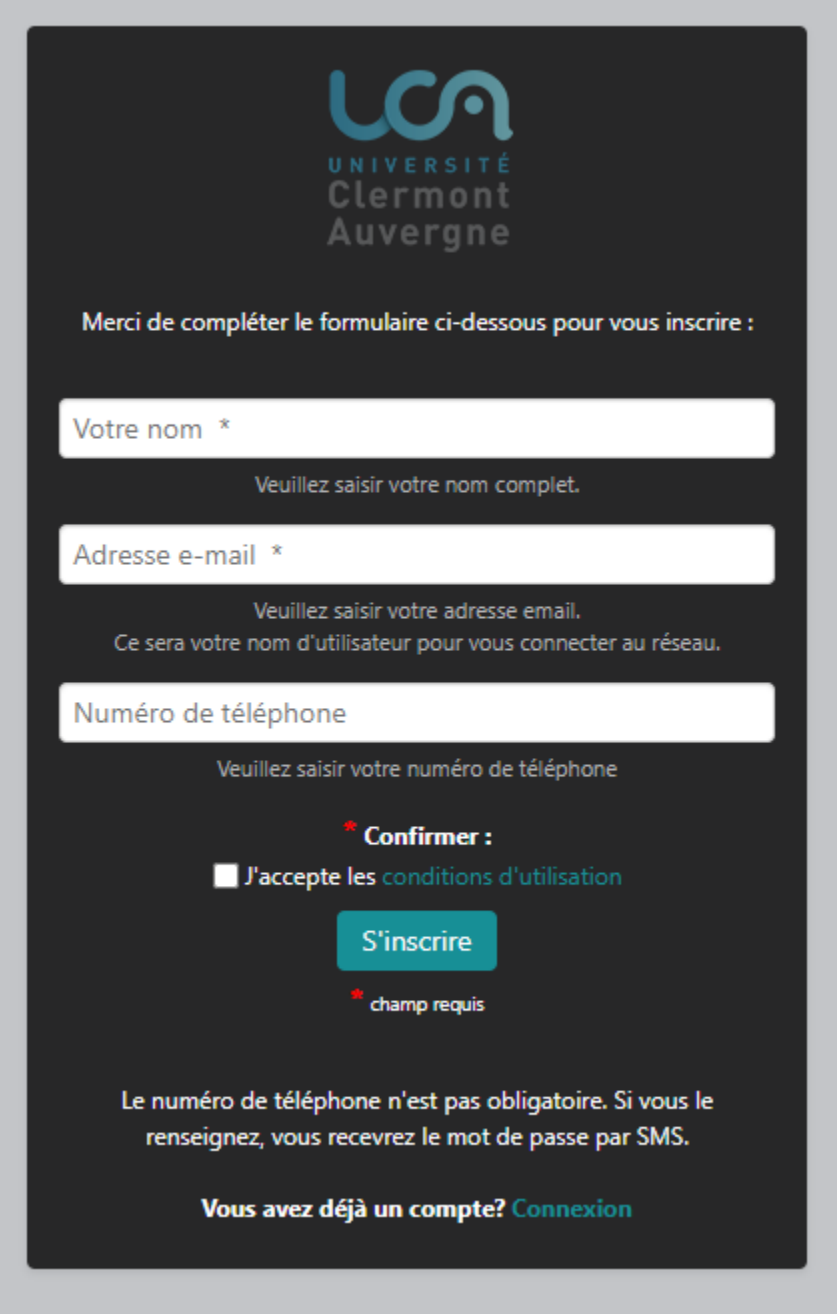

**Notice :** on smartphone, this web page should automatically pop up.

## 3/ Create an account

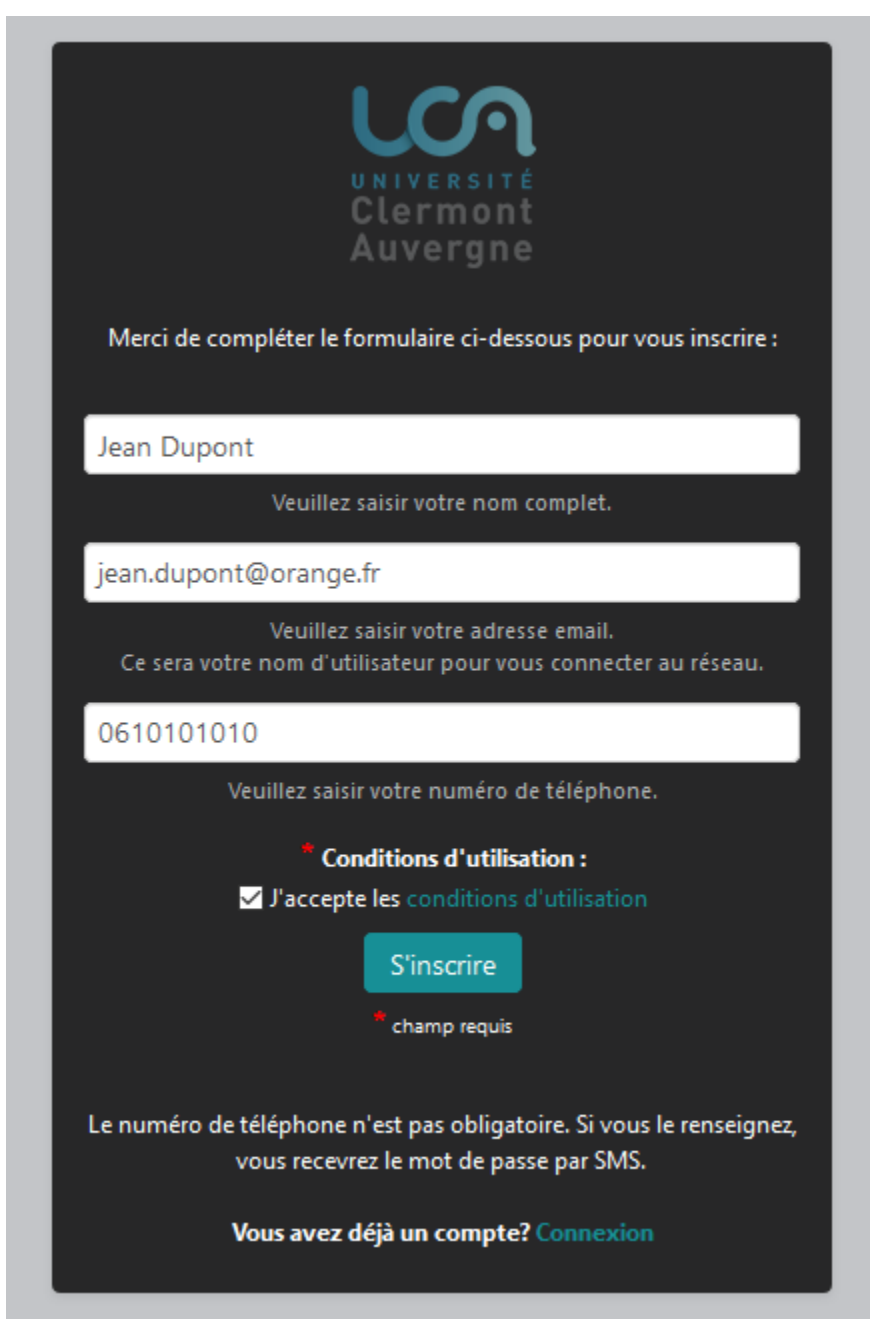

Fill your last name, first name and a correct email address. This email address is used to send you your password.

You can add your phone number, you will receive the password by SMS too. This field is not mandatory.

Read the terms of use (French language only) and accept them.

Then, click on the button **Inscrivez-vous** to valid the creation.

#### 4/ Get your password

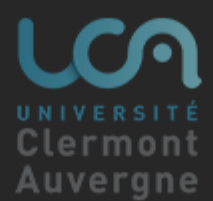

#### Les informations de connexion sont ci-dessous. Consultez votre boîte mail pour connaître votre mot de passe.

Votre nom: Jean Dupont

Numéro de téléphone : 0610101010

**Adresse Email:** jean.dupont@orange.fr

**Heure d'activation:** lundi, 16 août 2021, 15:18 Date et heure fixées pour activer le compte. Si le champ est vide, le compte sera activé immédiatement.

**Heure d'expiration:** mercredi, 18 août 2021, 15:18 Date et heure optionnelles auxquelles le compte expirera et sera supprimé. Si le champ est vide, le compte n'expirera pas.

Connexion

A web page displays your details : first name, last name, email address, activation date and expiration date.

Connect to your mailbox to get your password.

Click on the **Connexion** button.

**Notice** : your account is activated for 48h.

### 5/ Login

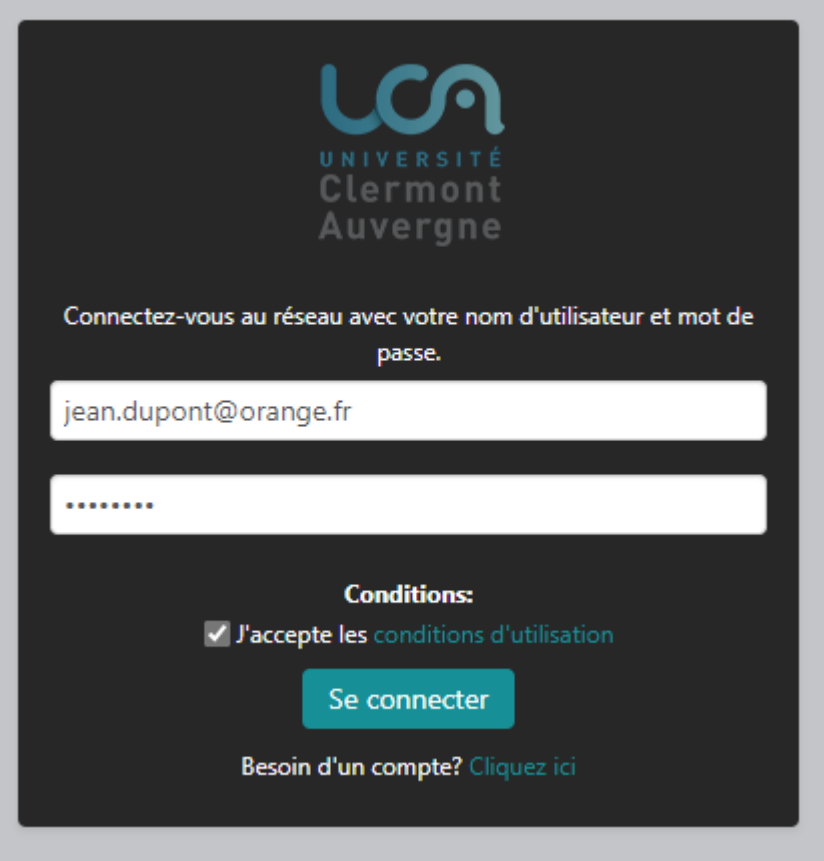

Fill your email address, password and accept the terms of use. Finally, click on the button **Ouverture de session** to connect to the Wifi network.

You will be redirected to the following web page : [http://www.uca.fr/:](http://www.uca.fr/)

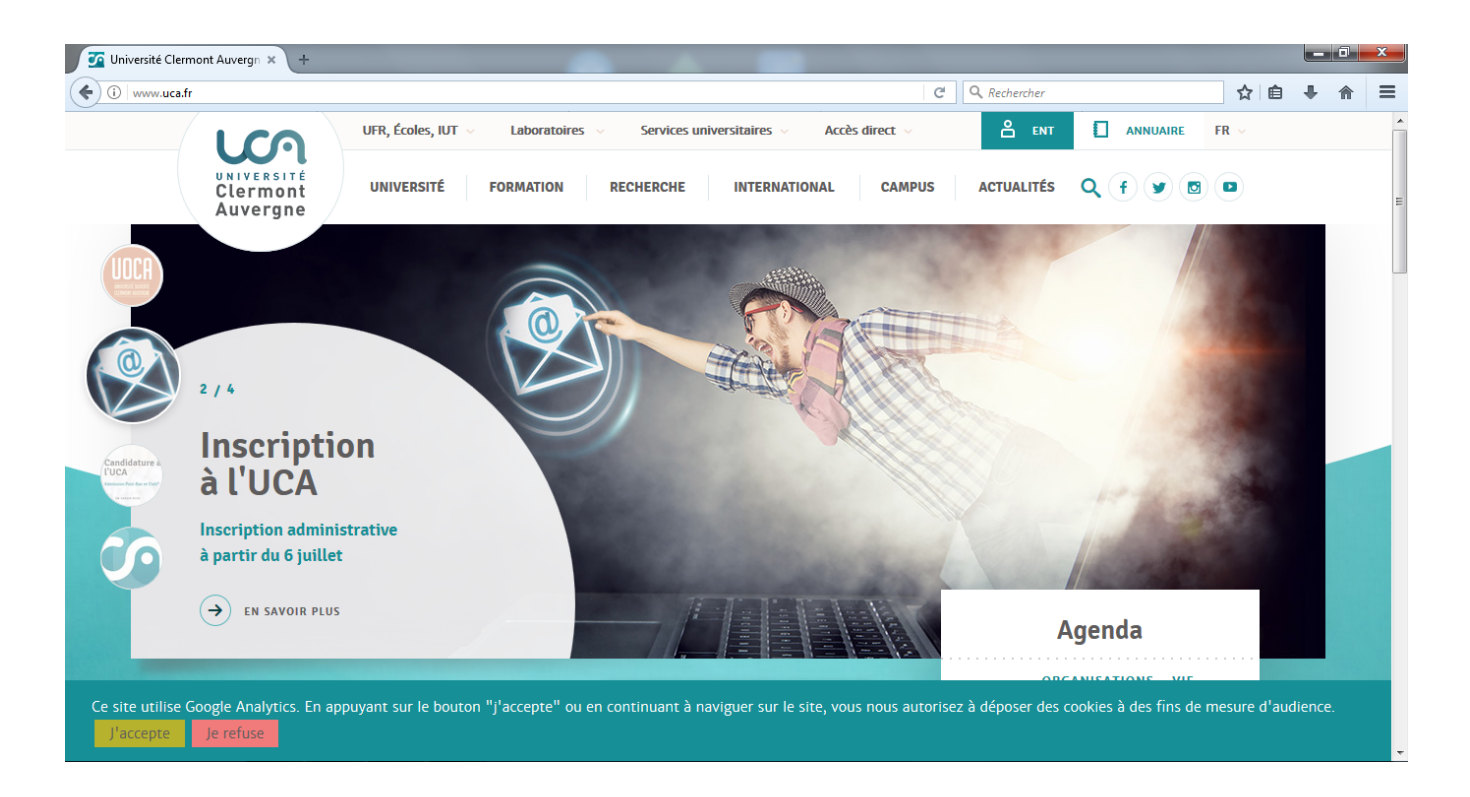

**Now, you are connected to the guest Wifi network of the Clermont Auvergne University !**

Your Rating: Content Rating: (0 rates)

[blocked URL](https://cdn.uca.fr/images/logos/logo_DOSI.png)